**Štovani!**

## **U nastavku je pregled potrebnih radnji u KIS 4 WIN robnim knjigovodstvima kako bi se primjenila nova stopa PDV-a**

## **KIS WIN ŠIFRANICI**

POREZI – u tabeli su oznake tarifnih brojeva sa pripadajućim stopama u donjem dijelu tabele. Potrebno je pozicionirati se na oznaku POSTOJEĆEG tarifnog broja u gornjem dijelu tabele, tabulatorom ili klikom miša prebaciti se u donji dio tabele te strelicom dolje otvoriti novi red u koji upisujete stopu POREZA te datum od kojeg se primjenjuje 01.01.2013.

## **Ovu izmjenu možete napraviti odmah, a program će novi porez obračunavati od zadanog datuma.**

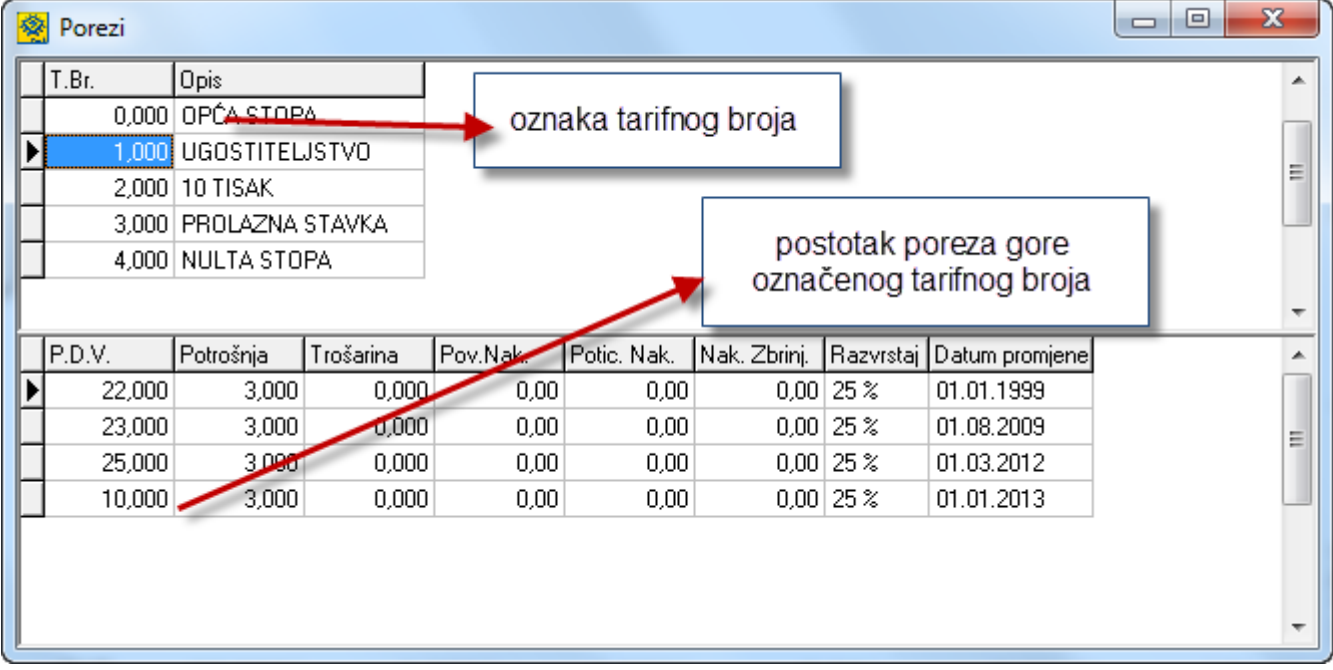

**VAŽNA NAPOMENA** Ukoliko imate više tarifnih brojeva program **AUTOMATSKI** dodaje nova polja u donjem dijelu tabele sa novim datumom primjene 01.01.2013. bez obzira da li se stopa POREZA mijenja ili ne. **Ukoliko stopa poreza ostaje ista samo preskočite taj T.BR a ukoliko se stopa mijenja upišite novu stopu koja se primjenjuje od 01.01.2013.**

**Gore opisano možete pripremiti odmah, prije 01.01.2013 kako bi sebi olakšali pripremu, program će do 01.01.2013 računati staru stopu a od 01.01.2013 novi postotak PDV-a (za one koji se mijenjaju).**